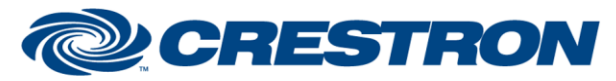

### **Partner: GreenIQ Model: Smart Garden Hub Device Type: Irrigation**

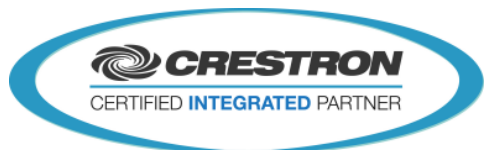

**Certified Module** 

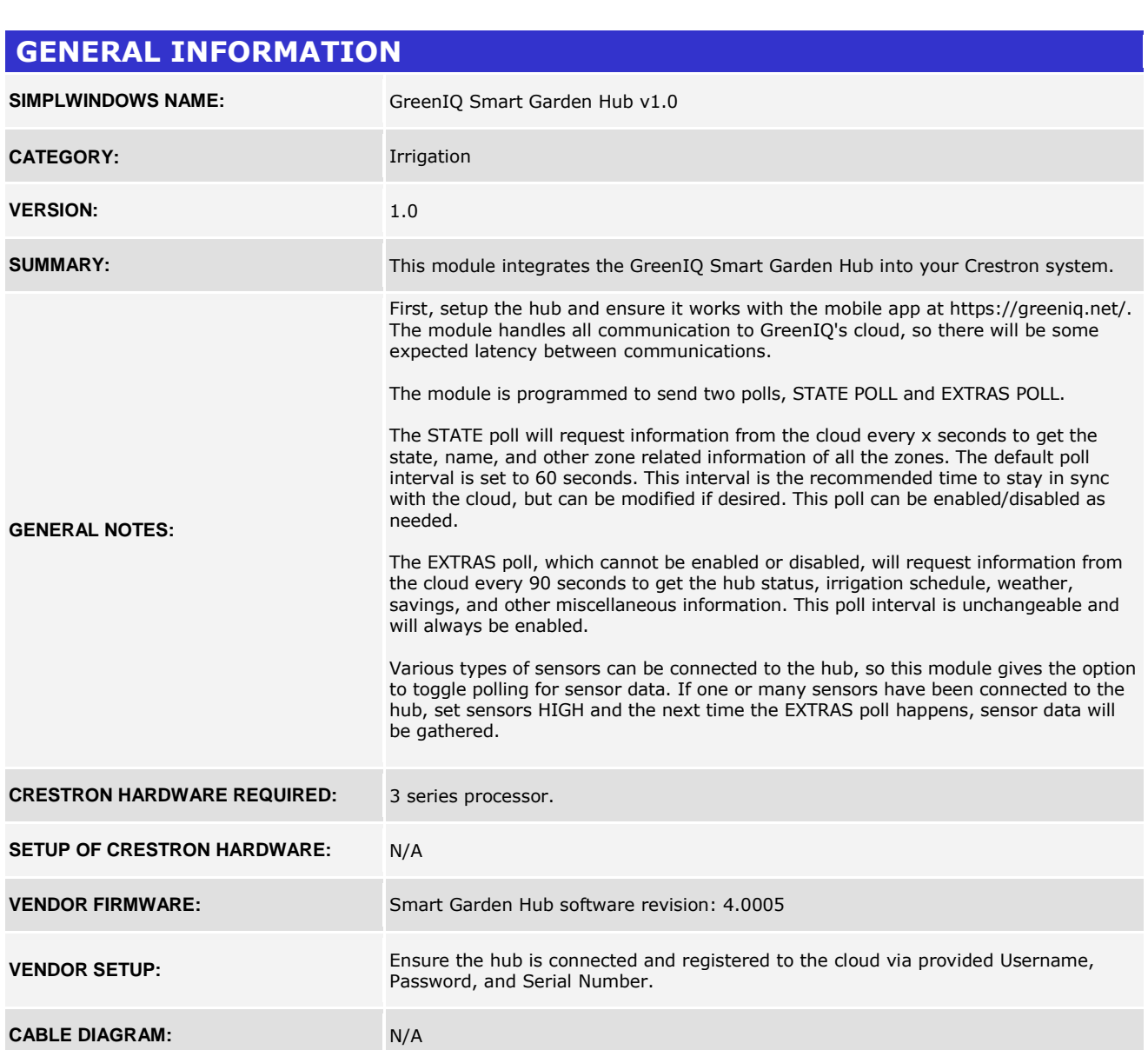

www.crestron.com Crestron Certified Integrated Partner Modules can be found archived on our website in the Design Center. For more information please contact our Technical Sales Department at techsales@crestron.com. The information contain

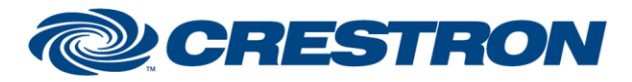

# **Certified Module**

### **Partner: GreenIQ Model: Smart Garden Hub Device Type: Irrigation**

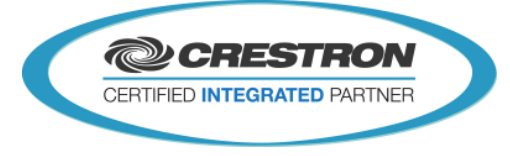

#### **CONTROL: Connect Connect Connect Connect Connect Connect Connect Connect Connect Connect Connect Connect Connect Connect Connect Connect Connect Connect Connect Connect Connect Connect C Poll\_Enable** D Set HIGH to start polling. **Sensor\_Enable** D Set HIGH to start polling sensors. **Zone[1-8]** D Sets the visibility of the OFF Image for all zones. NOTE: Zone 7 is not used. **Man Duration\$** S Manual Duration **Status\$** Status\$ Status\$ Status\$ Status\$ Status\$ Status\$ Status\$ Status\$ Status\$ Status\$ Status\$ Status\$ Status\$ Status\$ Status\$ Status\$ Status\$ Status\$ Status\$ Status\$ Status\$ Status\$ Status\$ Status\$ Status\$ Status\$ Stat **Version\$** S Version **Mac\_Address\$** S MAC Address **API\$** S API Token Status. **P\_Interval\$** S Poll Interval **Zone\_Schedule\$** S Sets data with the first of many zone schedules. The schedule could consist of just one schedule or it could consist of many schedules in which case they can be viewed through the previous and next buttons in the schedule area on the interface. **Weather\$** S Sets data with the current weather information taken from the weather source set by the cloud application. Weather information includes temperature, humidity, evapotranspiration and precipitation. **Savings\$** S Sets data with the current savings information taken from the cloud's internal zone analysis. These values are broken up into One Day, Seven Day, and Thirty Day percentages. **Sensor\_List\$** S Sets data with the first of many sensors. The list could consist of just one sensor or it could consist of many sensors. In order for this data to be gathered, a sensor must be connected to the hub and sensor polling must be checked in the interface. Corresponding sensor readings will be displayed in Sensor\_Data\$. If multiple sensors are connected, by clicking previous and next in the sensor area of the interface you will be able to iterator through each sensor. **Sensor\_Data\$** Sets data with the sensor data corresponding with one of the sensors on the

www.crestron.com Crestron Certified Integrated Partner Modules can be found archived on our website in the Design Center. For more information please contact our<br>Technical Sales Department at techsales@crestron.com. The information contain

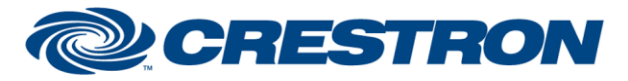

### **Partner: GreenIQ Model: Smart Garden Hub Device Type: Irrigation**

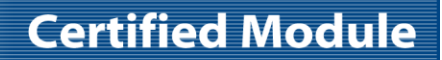

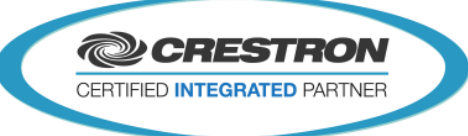

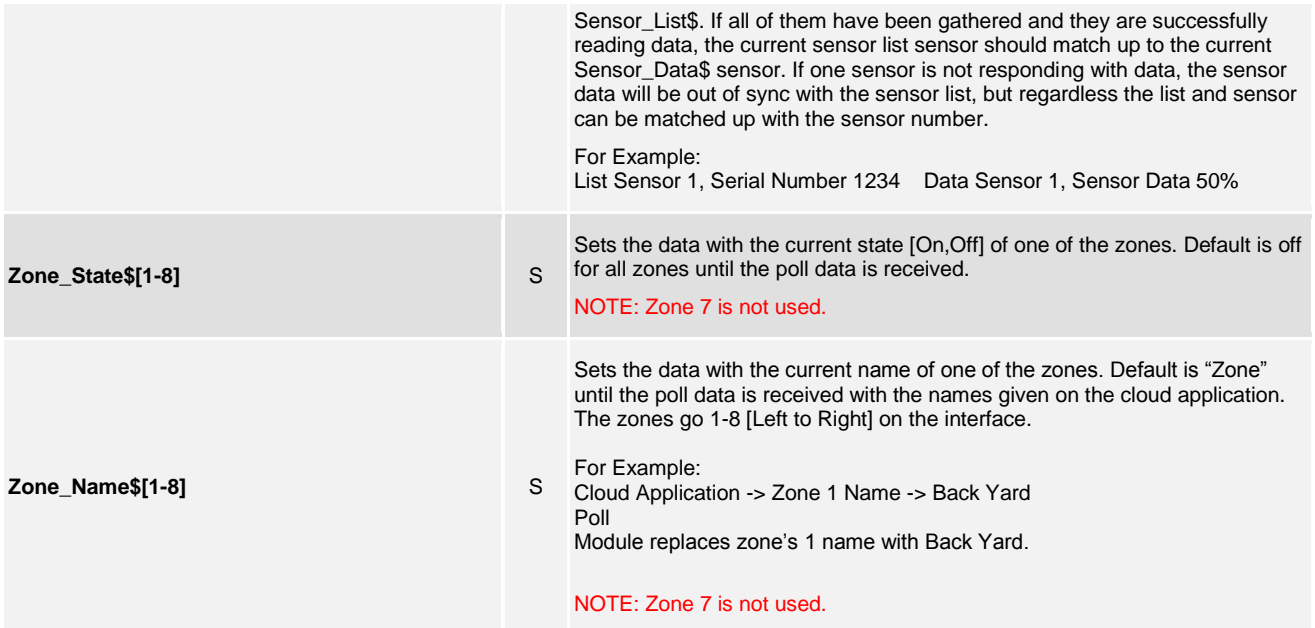

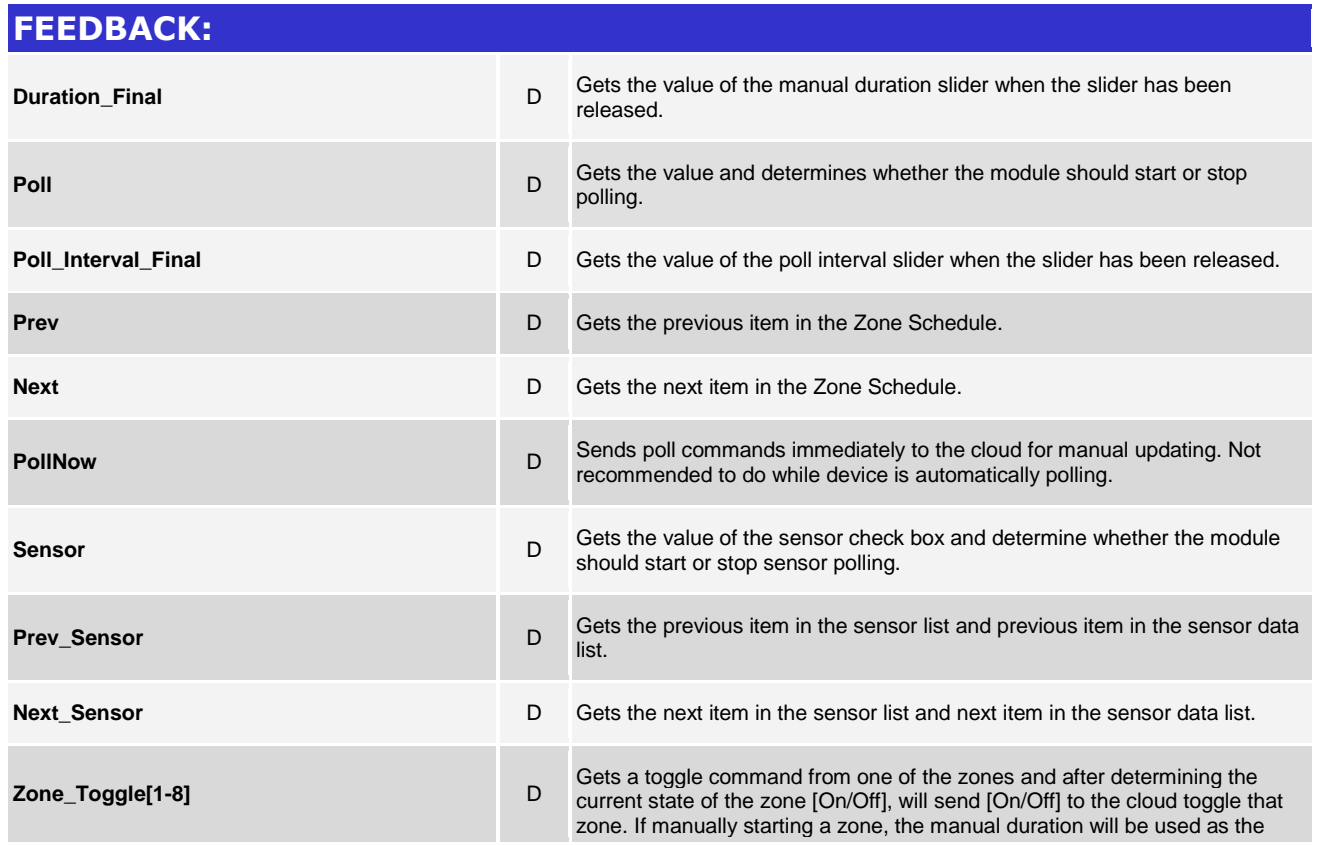

@2004 Crestron Electronics, Inc. 15 Volvo Drive · Rockleigh, NJ 07647 800.237.2041 / 201.767.3400

www.crestron.com

Crestron Certified Integrated Partner Modules can be found archived on our website in the Design Center. For more information please contact our Technical Sales Department at techsales@crestron.com. The information contain

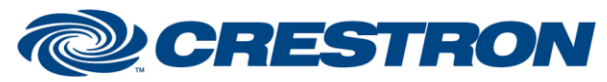

## **Partner: GreenIQ Model: Smart Garden Hub Device Type: Irrigation**

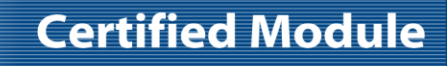

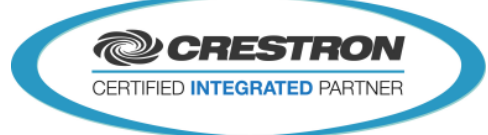

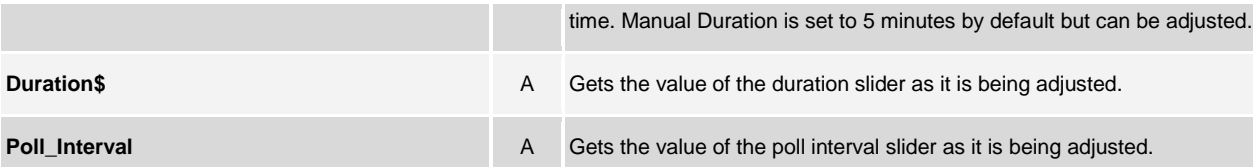

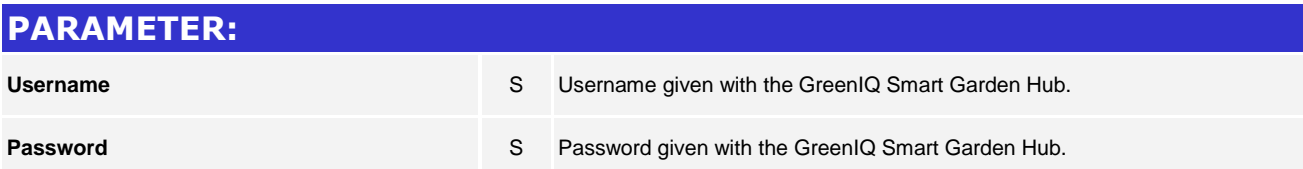

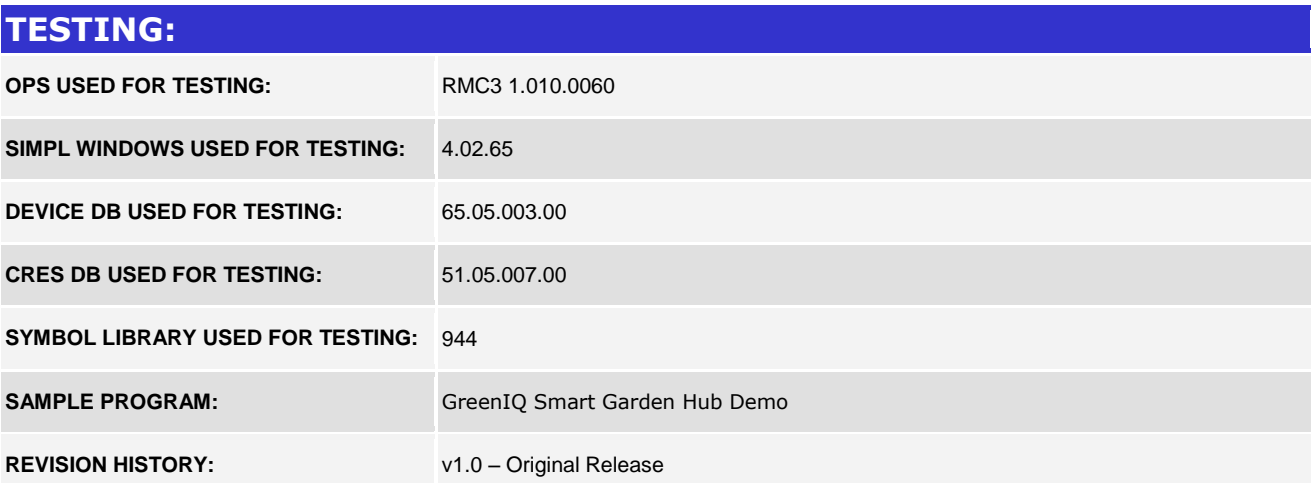

www.crestron.com Crestron Certified Integrated Partner Modules can be found archived on our website in the Design Center. For more information please contact our Technical Sales Department at techsales@crestron.com. The information contain